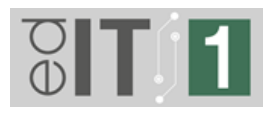

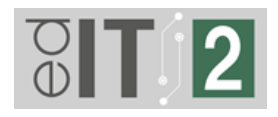

### **AKTUALIZOVANÉ (5. 6. 2023):**

### **Kde nájdem menný zoznam zamestnancov so zariadeniami, ktoré si vybrali?**

Menný zoznam zamestnancov so zvolenými zariadeniami riaditelia škôl nájdu v emailovej schránke konta RIAM. Po odoslaní Predobjednávky tento zoznam obdržali v emaile. V pripade v Predobjednávke bola robená korekcia, kontaktujte projektový tím na [vybavenie.edit@minedu.sk.](mailto:vybavenie.edit@minedu.sk)

#### **Do kedy je potrebné zrealizovať úvodné sebahodnotenie SELFIE?**

V Záväznej objednávke je uvedené, že SELFIE je potrebné zrealizovať **najneskôr** do 4 týždňov od obdržania Záväznej objednávky. Vzhľadom na blížiaci sa čas školských prázdnin a vychádzajúc z predpokladu, že digitálne vybavenie bude školám doručované koncom augusta, prípadne v septembri, je dôležité, aby úvodné sebahodnotenie bolo SELFIE zrealizované ešte v tomto šk. roku, **najneskôr do 19. 6. 2023.**

#### **AKTUALIZOVANÉ (22. 2. 2023):**

#### **Kde nájdem záznam z webináru "Ako sa zapojiť do NP edIT" organizovaného 21. 2. 2023?**

Záznam z webináru nájdete na nasledujúcej podstránke: <https://www.minedu.sk/33654-sk/webinare/>. V zázname si môžete pozrieť aj ukážky z vypĺňania Prieskumu, riaditeľskej Predobjednávky a prostredia SELFIE.

#### **Môžu sa do projektu zapojiť aj neplnoorganizované základné školy?**

Do projektu sa môžu zapojiť len základné školy s II. stupňom, stredné školy a spojené školy so zložkami základnej školy s II. stupňom alebo strednej školy.

#### **Môžu Prieskum vybavenosti vyplniť aj zamestnanci financovaní projektom POP?**

Áno, môžu, ak sú zamestnancami školy a pokiaľ spĺňajú podmienku výšky úväzku, t.j. min. 50 %-ný úväzok na II. stupni ZŠ.

#### **Môže o vybavenie žiadať zamestnanec, ktorý má v triede žiakov spojených ročníkov, I. a II. stupňa základnej školy?**

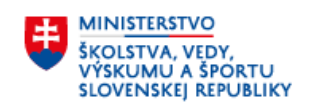

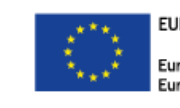

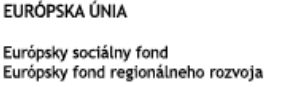

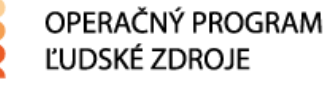

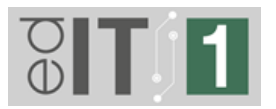

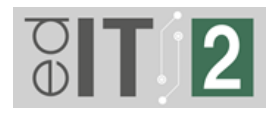

Áno, v takomto prípade Vás bude projektový tím kontaktovať po odoslaní Predobjednávky, aby sa overil reálny úväzok Vašich zamestnancov.

#### **AKTUALIZOVANÉ (14. 10. 2022):**

#### **Ako nahrať správy SELFIE do aplikácie pre riaditeľov?**

Pre nahratie správ SELFIE v pdf aj excel formáte je potrebné, aby sa riaditeľ prihlásil do aplikácie pre riaditeľov "Predobjednávka digitálnych technológií - II. stupeň ZŠ a SŠ" cez odkaz [predobjednavka.iedu.sk](https://predobjednavka.iedu.sk/) a nahral správy SELFIE v oboch formátoch tam. Následne kliknete na "SELFIE úvod".

Správy SELFIE nezasielate na projektový email ani poštou.

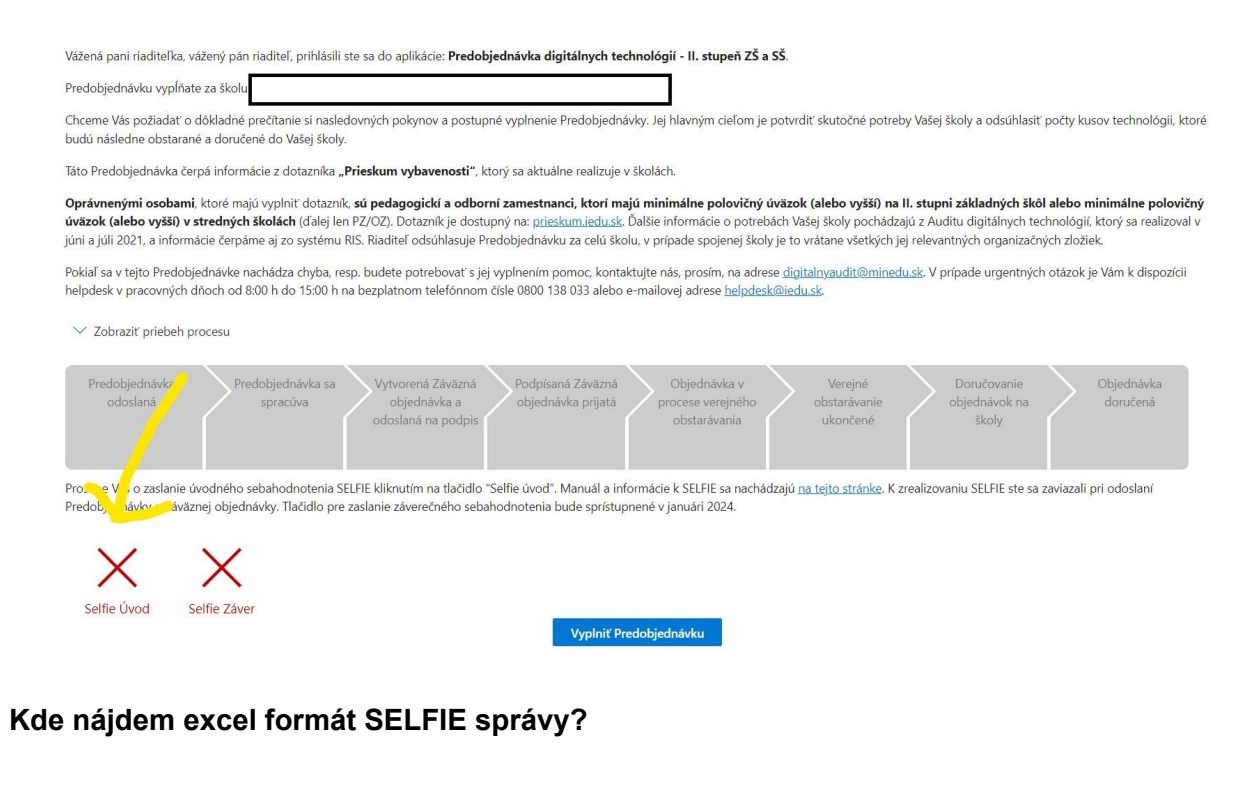

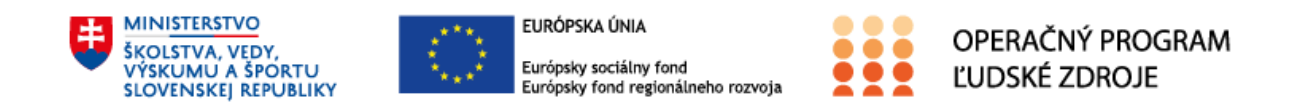

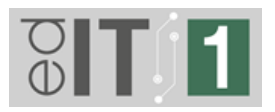

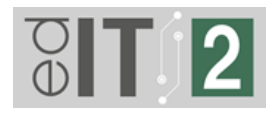

Excel formát si stiahnete z rovnakého miesta ako pdf formát správy SELFIE. Prihlásite sa do svojho profilu v platforme SELFIE a v časti "Výsledky" si stiahnete pdf aj excel formáty správ.

#### **AKTUALIZOVANÉ (6. 7. 2022):**

#### **Pre ktoré kraje je aktuálne spustený dotazník** *Prieskum vybavenosti***?**

Aktuálne je dotazník spustený pre II. stupeň **všetkých základných škôl** a **všetky stredné a spojené školy**.

#### **DOPLNENÉ (15.6.2022):**

#### **Mám aktivované RIAM konto, ale** *Prieskum vybavenosti* **stále nie je dostupný.**

V tomto prípade si overte, či Vám riaditeľ pridelil pracovnú pozíciu na škole v RIAM konte. Ak nie, riaditeľ tak môže urobiť v riaditeľskom RIAM konte v sekcii "Moji zamestnanci".

#### **Môže** *Prieskum vybavenosti* **vyplniť aj PZ/OZ, ktorý zo školy odchádza a nahradí ho niekto iný?**

Tento krok je na posúdení konkrétneho PZ/OZ. Každý PZ/OZ, ktorý spĺňa kritéria môže *Prieskum vybavenosti* vyplniť **len na jednej** škole. To znamená, že ak pôjde pracovať na inú školu, nebude môcť vyplniť *Prieskum vybavenosti* ešte raz. Viac informácií sa nachádza v otázke nižšie.

#### **Som PZ/OZ, ktorý ukončil pracovný pomer na škole a uzavrel nový pracovný pomer na inej škole. Môžem vyplniť** *Prieskum vybavenosti* **na novej škole?**

Toto je možné jedine vtedy, ak PZ/OZ spĺňa kritériá nastavené v projekte aj v rámci nového pracovného pomeru a ak nová škola ešte neodoslala záväznú *Predobjednávku*. Nie je však samozrejmosťou, že si na novej škole takýto PZ/OZ bude môcť požiadať o nové zariadenie. Podľa *Auditu digitálnych technológií*, ktorý na školách prebiehal, majú niektoré školy dostatočné technické vybavenie, a tak nemajú oprávnenie žiadať si o ďalšie technické vybavenie.

Projektový tím vychádza z predpokladu, že odchádzajúci zamestnanec, ktorý vyplnil Prieskum vybavenosti, prenechá zariadenie zamestnancovi, ktorý ho nahradí. A naopak, v prípade, že príde nový zamestnanec, dostane zariadenie, o ktoré si požiadal odchádzajúci zamestnanec.

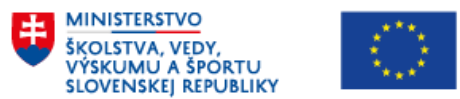

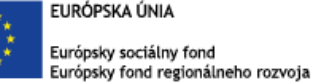

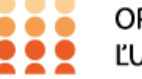

OPERAČNÝ PROGRAM ĽUDSKÉ ZDROJE

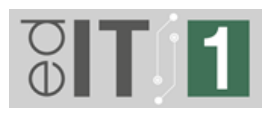

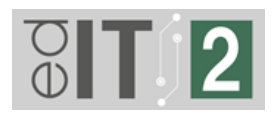

#### **Za akých podmienok si riaditeľ/zástupca riaditeľa môže požiadať o technické vybavenie v NP edIT?**

O zariadenie si aktuálne riaditeľ/zástupca riaditeľa **môže** požiadať:

- Ak v rámci svojho úväzku vôbec neučí, ale má aprobáciu na II. stupeň/odborné predmety.
- Ak ide o riaditeľa ZŠ/zástupcu riaditeľa ZŠ, ktorý si úväzok dopĺňa učením na II. stupni.

O zariadenie si riaditeľ/zástupca riaditeľa aktuálne **nemôže** požiadať:

- Ak ide o riaditeľa ZŠ/zástupcu riaditeľa ZŠ, ktorý si úväzok dopĺňa učením na I. stupni.
- Ak v rámci svojho úväzku vôbec neučí, ale má aprobáciu na I. stupeň.

Riaditelia a zástupcovia riaditeľov, ktorí učia na I. stupni ZŠ, budú mať neskôr nárok na vybavenie financované z ďalších zdrojov.

#### **DOPLNENÉ (28. 4. 2022):**

**Čo mám urobiť ak po prihlásení sa do Prieskumu vybavenosti cez RIAM konto, sa mi Prieskum neotvorí a prehliadač zobrazí nasledujúcu chybu:**

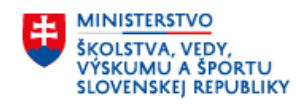

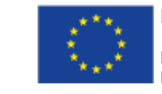

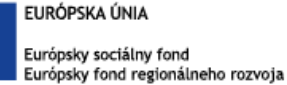

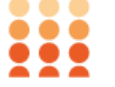

OPERAČNÝ PROGRAM ĽUDSKÉ ZDROJE

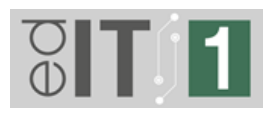

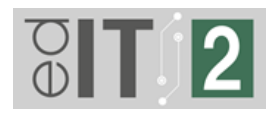

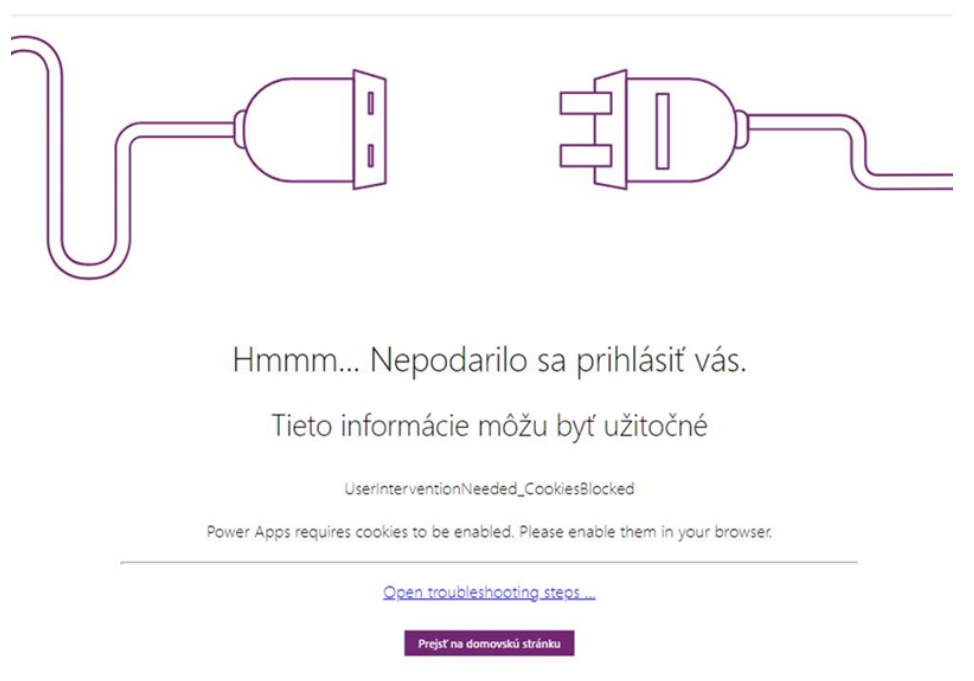

*\*Hláška z Chrome prehliadača, pri ostatných prehliadačoch sa hlášky môžu trochu líšiť.*

Pre správne fungovanie Prieskumu vybavenosti je potrebné v prehliadači povoliť cookies alebo použiť iný prehliadač, ktorý povolené cookies má. Postup ako povoliť cookies pre prehliadače Internet Explorer, Mozilla Firefox, Safari a Chrome nájdete na [TOMTO](https://support.microsoft.com/sk-sk/office/povolenie-s%C3%BAborov-cookie-6b018d22-1d24-43d9-8543-3d35ddb2cb52) odkaze.

#### **Ako postupovať ak zamestnanec s aktívnym RIAM kontom vyplnil dotazník Prieskum vybavenosti, ale jeho odpoveď riaditeľ v aplikácii nevidí?**

V tomto prípade je potrebné skontrolovať, či má daný zamestnanec pri mene uvedený aj názov svojho RIAM konta. Ak to tak nie je (pozri obrázok), daný zamestnanec je nesprávne spárovaný v databáze a je nevyhnutné nás kontaktovať na emailovej adrese [digitalnyaudit@minedu.sk](mailto:digitalnyaudit@minedu.sk).

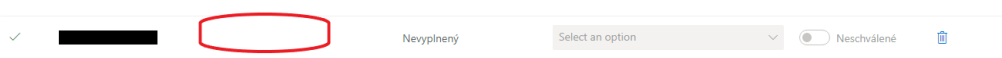

Ak zamestnanec má pri mene uvedený názov svojho RIAM konta, je možné, že dotazník bol vyplnený pod kontom iného zamestnanca. V tomto prípade, vymažte cookies, prehliadač zatvorte, a zopakujte svoje prihlásenie do dotazníka.

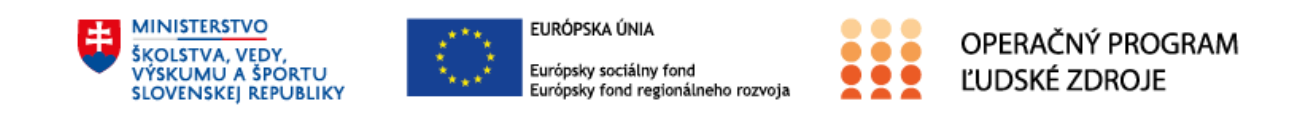

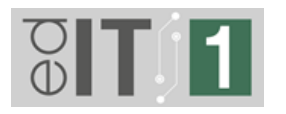

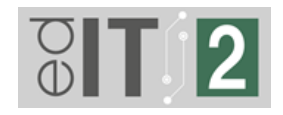

**Prieskum vybavenosti** 

 $Q$  RIAM.Riaditel@iedu.sk

Vážení pedagogickí a odborní zamestnanci,

Ministerstvo školstva vďaka finančným prostriedkom EÚ pripravuje dovybavenie pedagogických a odborných zamestnancov škôl výpočtovou technikou. V 1. kole prichádzajú na rad školy najviac postihnuté pandémiou (II. stupeň základných škôl a stredné školy), následne budú z prostriedkov Plánu obnovy riešené aj zvyšné školy. Cieľom ministerstva je, aby dodávka technológií bola pre školy čo najmenej administratívne náročná a zároveň, aby každý dodaný kus vybavenia odpovedal na konkrétnu potrebu konkrétneho zamestnanca.

### **Pri vyplnení dotazníka som spravil/a chybu. Môžem dotazník vyplniť ešte raz?**

Áno, v tomto prípade môžete dotazník vyplniť ešte raz. Databáza zaznamená poslednú verziu odoslaného dotazníka.

### **Poslal som** *Predobjednávku***, ale niektorí učitelia nestihli vyplniť dotazník. Je možné** *Predobjednávku* **vyplniť a poslať ešte raz?**

Nie, *Predobjednávka* je záväzná a **nie je** možné ju vyplniť a odoslať ešte raz.

#### **Je možné si prostredníctvom projektu NP edIT objednať "digitálne technológie", ako napríklad váhu na chémiu alebo digitálnu časomieru na telocvik?**

Nie, v rámci NP edIT je možné si požiadať iba o zariadenia, ktoré sú ponúkané v dotazníku *Prieskum vybavenosti.*

#### **Môj PZ/OZ je dlhodobo PN alebo na materskej dovolenke. Má dotazník vyplniť aj on?**

Nie, v tomto prípade vypĺňa za daného zamestnanca jeho zastupujúci zamestnanec. Ten následne odovzdá technické zariadenie na konci svojho pôsobenia zamestnancovi, ktorý sa vráti z PN alebo materskej dovolenky.

### **Otvoril som si dotazník na VIKI a chcem ho vyplniť, ale ukazuje mi na ňom zámok. Čo mám robiť?**

Pokiaľ je na materiáli zámok, tak nie ste prihlásený alebo prihlásenie nebolo úspešné. Prihláste sa do VIKI a otvorte si dotazník znova.

#### **DOPLNENÉ (25. 3. 2022):**

### **Informačný mail nemám v emailovej stránke RIAM konta. Čo mám urobiť?**

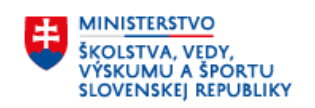

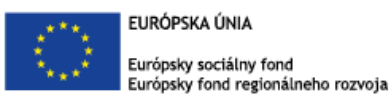

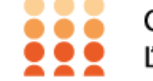

OPERAČNÝ PROGRAM ĽUDSKÉ ZDROJE

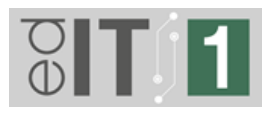

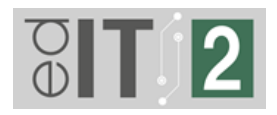

Skontrolujte si priečinok nevyžiadanej pošty/spam. Ak ste si RIAM konto zriaďovali nedávno, počkajte, prosím aspoň 24 hodín. Email by Vám mal prísť. Ak sa tak nestane, kontaktujte nás na adrese [digitalnyaudit@minedu.sk](mailto:digitalnyaudit@minedu.sk).

#### **RIAM konto nemám, ale chcem si ho zriadiť, ako mám postupovať?**

Prečítajte si podrobný návod, kde nájdete všetky informácie: [Zriadenie](https://viki.iedu.sk/resources/resource/reso-92f90296-74e7-44bd-86ef-bd19e9620684/play?userResourceContext=false) RIAM konta.

#### **Pri vypĺňaní dotazníka po zadaní EDUID školy nás dotazník nechce pustiť na tlačidlo pokračovať. Čo s tým?**

Skontrolujte si správnosť EDUID školy. Prípadne viete Vašu školu vyhľadať manuálne, pomocou funkcie/tlačidla: **Neviem EDUID školy.**

#### **Chcem vyplniť dotazník** *Prieskum vybavenosti***, ale prehadzuje ma to na hlavnú stránku portálu VIKI. Kde tam nájdem dotazník?**

Odkaz na dotazník sa nachádza na prvom mieste v záložke "Materiály". Ak tam nie je, nájdete ho aj v časti Knižnica (panel naľavo) a následne v sekcii Dotazníky (panel hore).

#### **Má nárok na techniku aj riaditeľ a zástupca riaditeľa?**

Áno, každý PZ alebo OZ, ktorý spĺňa podmienky projektu, má nárok na technické vybavenie.

#### **Prihlasujem sa ako riaditeľ do aplikácie** *Predobjednávka digitálnych technológií - II. stupeň ZŠ a SŠ***, ukazuje mi chybu: Aktuálne pre vašu školu ešte nie je možné schvaľovať žiadosti, čo mám urobiť?**

V tomto prípade, kontaktujte projektový tím na adrese digitálnyaudit@minedu.sk

#### **Čo robiť, ak mám otázku ohľadom dotazníka, výpočtovej techniky alebo technickú otázku?**

Odporúčame, aby ste si najprv prečítali, resp. pokúsili sa vyhľadať odpoveď na Vašu otázku v dokumente **Najčastejšie kladené otázky,** ktorý aktualizujeme podľa potreby.

V prípade technických problémov, ako napr. vytvorenie konta RIAM alebo prihlásenie sa do konta RIAM (napr. zabudnuté heslo), sa môžete obrátiť na:

● chatbot-a, umiestneného na portáli [www.iedu.sk](http://www.iedu.sk/) (bublinka vpravo dole);

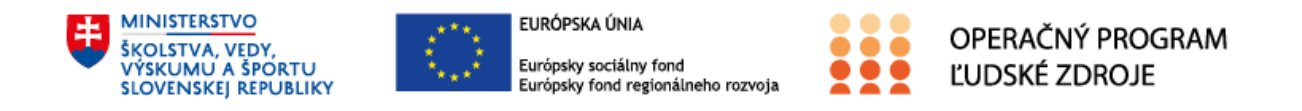

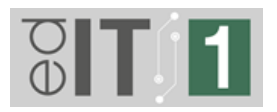

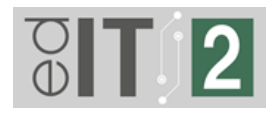

- Centrum podpory používateľov v rámci dátového centra rezortu školstva, **dostupné v časoch 08:00 - 15:00** na [helpdesk@iedu.sk](mailto:helpdesk@iedu.sk) alebo na bezplatnom telefónnom čísle 0800 138 033;
- najčastejšie kladené otázky k portálu RIAM, ktoré nájdete na nasledujúcom [odkaze.](https://riam.iedu.sk/RIAM/Portal/sk/Home/Info)

Pri iných otázkach, týkajúcich sa *Prieskumu vybavenosti* (dotazníka pre PZ a OZ) alebo *Predobjednávky digitálnych technológií - II. stupeň ZŠ a SŠ*, môžete napísať na emailovú adresu digitalnyaudit@minedu.sk.

V prípade iných otázok k digitálnemu vybaveniu a SELFIE napíšte, prosím, email projektovému tímu na adresu [vybavenie.edit@minedu.sk.](mailto:vybavenie.edit@minedu.sk)

### **TECHNICKÉ OTÁZKY**

#### **Aký prehliadač mám použiť na prácu s** *Prieskumom vybavenosti* **a aplikáciou** *Predobjednávka digitálnych technológií - II. stupeň ZŠ a SŠ?*

Podporované prehliadače sú: Google Chrome, Mozilla Firefox a Microsoft Edge. Prehliadač Internet Explorer **nie je podporovaný.**

#### **Nepamätám si, či som dotazník už vyplnil/a. Viem si to niekde skontrolovať?/Kde si viem skontrolovať, či je dotazník už vyplnený?**

Ak ste dotazník vyplnili, na emailové konto, ktoré vám bolo spoločne s RIAM účtom zriadené *(*v tvare *pouzivatelske.meno[@iedu.sk\)](mailto:meno.priezvisko@iedu.sk),* vám z emailovej adresy dotazní[k@iedu.sk](mailto:k@iedu.sk) prišiel potvrdzovací email. V prípade, že daný email vo svojej schránke nemáte, s najväčšou pravdepodobnosť ste dotazník ešte neodoslali. Odpoveď vám vie dať aj váš riaditeľ, ktorý má v aplikácii *Predobjednávka digitálnych technológií - II. stupeň ZŠ a SŠ* prehľad o odoslaných dotazníkoch.

#### **Dotazník som odoslal/a, ale potvrdzovací email mi neprišiel. Zaevidovali ste aj tak moju požiadavku?**

Pokiaľ ste dotazník odoslali, ale potvrdzovací email vám neprišiel ani do časti spam, v tom prípade sa Vaša požiadavka nezaevidovala. Dotazník je tak potrebné odoslať ešte raz a uistiť sa, že ste obdržali potvrdzovací email na vaše RIAM konto.

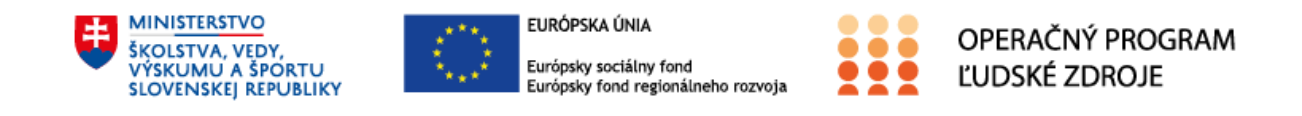

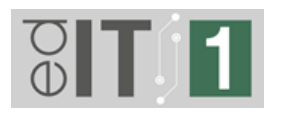

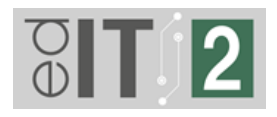

#### **Ako postupovať, keď sa neviem do dotazníka prihlásiť?**

Postupujte, prosím, podľa inštrukcií k prihláseniu na

[https://viki.iedu.sk/resources/resource/reso-92f90296-74e7-44bd-86ef-bd19e9620684/play?](https://viki.iedu.sk/resources/resource/reso-92f90296-74e7-44bd-86ef-bd19e9620684/play?userResourceContext=false) [userResourceContext=false.](https://viki.iedu.sk/resources/resource/reso-92f90296-74e7-44bd-86ef-bd19e9620684/play?userResourceContext=false)

Ak máte napriek inštrukciám problém s prihlásením, kontaktujte, prosím, Centrum podpory používateľov v rámci dátového centra rezortu školstva na helpdesk@iedu.sk a bližšie problém popíšte. Pripravte si, prosím, informácie, v ktorom kroku v rámci inštrukcií sa problém objavil, čo presne vám prehliadač píše a pod akým účtom sa prihlasujete.

#### **Čo v prípade, ak počítač/prehliadač pri prihlasovaní do dotazníka píše: "Ľutujeme, vyskytol sa problém s vaším prihlásením."?**

Na prihlásenie sa do prieskumu ste nepoužili RIAM konto. Je potrebné sa prihlasovať výhradne pod Vaším RIAM kontom (v tvare *[pouzivatelske.meno@iedu.sk](mailto:pouzivatelske.meno@iedu.sk)*, prípadne *pouzivatelske.menoČÍSLO@iedu.sk*), nie súkromným alebo školským účtom.

Postup prihlasovania je podrobne opísaný v PDF s inštrukciami k prihlasovaniu na [https://viki.iedu.sk/resources/resource/reso-92f90296-74e7-44bd-86ef-bd19e9620684/play?](https://viki.iedu.sk/resources/resource/reso-92f90296-74e7-44bd-86ef-bd19e9620684/play?userResourceContext=false) [userResourceContext=false.](https://viki.iedu.sk/resources/resource/reso-92f90296-74e7-44bd-86ef-bd19e9620684/play?userResourceContext=false)

Ak máte napriek inštrukciám problém s prihlásením, kontaktujte, prosím, Centrum podpory používateľov v rámci dátového centra rezortu školstva na helpdesk@iedu.sk a bližšie problém popíšte. Pripravte si, prosím, informácie, v ktorom kroku v rámci inštrukcií sa problém objavil, čo presne vám prehliadač píše a pod akým účtom sa prihlasujete.

#### **Zriadil som si RIAM konto, ale** *Prieskum vybavenosti* **stále nemám dostupný. Kde môže byť problém?**

Po zriadení RIAM konta, bude toto konto plne aktivované do troch hodín. *Prieskum vybavenosti* bude dostupný až po tejto aktivácií.

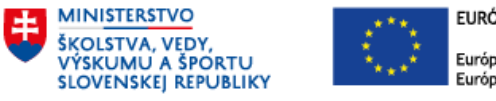

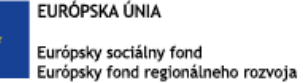

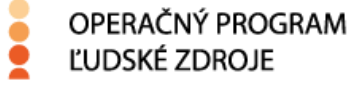

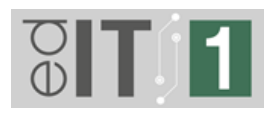

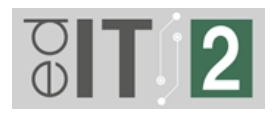

#### **Čo ak sa mi podarilo prihlásiť do prieskumu, avšak prieskum zobrazuje, že som prihlásený pod iným ako svojím RIAM účtom?**

V prípade, ak máte s prihlásením problém (napríklad na počítači ostal prihlásený iný učiteľ), vymažte, prosím, v prehliadači cookies a vyrovnávaciu pamäť, prípadne sa skúste prihlásiť pomocou iného prehliadača. Ak máte napriek inštrukciám problém s prihlásením, kontaktujte, prosím, Centrum podpory používateľov v rámci dátového centra rezortu školstva na helpdesk@iedu.sk a bližšie problém popíšte. Pripravte si, prosím, informácie, v ktorom kroku v rámci inštrukcií sa problém objavil, čo presne vám prehliadač píše a pod akým účtom sa prihlasujete.

#### **Čo ak sa mi zobrazujú výzvy, aby som sa prihlásil do Microsoft konta?**

Prihláste sa, prosím, prostredníctvom svojho RIAM konta (v tvare *[pouzivatelske.meno@iedu.sk](mailto:pouzivatelske.meno@iedu.sk)*, prípadne *pouzivatelske.menoČÍSLO@iedu.sk*). Kliknutím na "Viac to nezobrazovať" sa vyhnete zobrazovaniu tohto prihlasovania do budúcnosti

### **VECNÉ OTÁZKY**

#### **Ako/Kde si riaditeľ pozrie, ktorí zamestnanci už vyplnili dotazník?**

Ako riaditeľ máte prístup do aplikácie *Predobjednávka digitálnych technológií - II. stupeň ZŠ a SŠ*, kde si viete skontrolovať, koľko vašich zamestnancov už dotazník vyplnilo.

#### **Vyplnili sme za našu školu dotazníky, čo sa bude diať ďalej?**

Uvádzame všeobecný proces výberu a dodania digitálneho vybavenia. Jednotlivé kroky sa môžu mierne meniť. Tiež je potrebné brať do úvahy potenciálne dlhší časový harmonogram vzhľadom na vysoký počet zapojených škôl. Všetky informácie dostane riaditeľ školy v správny čas.

Proces dodania digitálneho vybavenia do škôl:

- 1. vyplnenie dotazníka pre PZ a OZ *Prieskum vybavenosti*,
- 2. potvrdenie a odoslanie *Predobjednávky* riaditeľom,

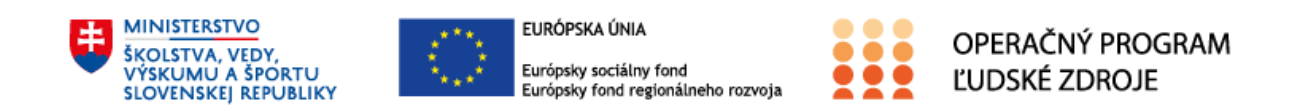

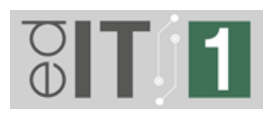

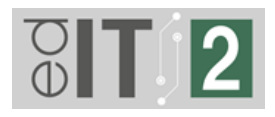

#### 3. odsúhlasenie *Predobjednávky* Ministerstvom školstva,

4. zaslanie záväznej objednávky riaditeľovi na podpis,

5. príjem podpísanej záväznej objednávky a proces verejného obstarávania digitálnych technológií,

6. dodanie a prebratie technológií školami a následné plnenie podmienok NP edIT (napr. poistenie, označenie, realizácia SELFIE, a pod.).

#### **Môže PZ alebo OZ priradené zariadenie používať aj na prácu doma?**

Dané rozhodnutie je na riaditeľovi školy; Ministerstvo školstva takéto používanie odporúča.

#### **Čo so zariadením, keď PZ alebo OZ mení zamestnávateľa?**

Zamestnanec pri odchode zariadenie odovzdá. Zariadenie sa neprenáša zo školy na školu.

#### **Kedy získajú techniku PZ a OZ, ktorí zatiaľ nevypĺňali dotazník (napr. učitelia na I. stupni)?**

Aktuálne je výzva vyhlásená pre školy najviac postihnuté pandémiou (II. stupeň základných škôl a stredné školy), konkrétne pre PZ a OZ, ktorí majú minimálne polovičný úväzok (alebo vyšší) na II. stupni základnej školy alebo minimálne polovičný úväzok (alebo vyšší) v strednej škole. Podobná výzva pre I. stupeň základných škôl je plánovaná z rozpočtu Plánu obnovy a odolnosti SR.

#### **Ktorým PZ a OZ je aktuálne kolo výzvy v rámci NP edIT určené?**

Aktuálne kolo výzvy je určené všetkým PZ a OZ základných a stredných škôl, ktorí majú aspoň 50 % úväzok na II. stupni alebo majú aspoň 50 % úväzok v strednej škole. *Príklad:*

- 1. PZ/OZ má 100% úväzok v SŠ alebo na II. stupni ZŠ → **môže** aktuálne vyplniť dotazník.
- 2. PZ/OZ má 25 % úväzok v SŠ → **nemôže** aktuálne vyplniť dotazník.
- 3. PZ/OZ má iba 25 % úväzok na II. stupni ZŠ → **nemôže** aktuálne vyplniť dotazník.
- 4. PZ/OZ má 75 % úväzok na I. stupni a 25 % úväzok na II. stupni → **nemôže** aktuálne vyplniť dotazník.

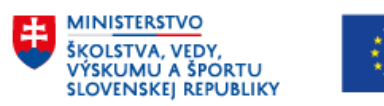

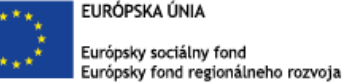

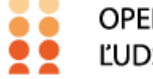

OPERAČNÝ PROGRAM ĽUDSKÉ ZDROJE

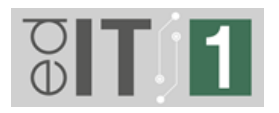

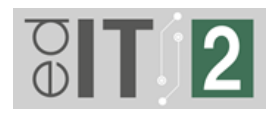

**Keď príde nový zamestnanec od budúceho šk. roka na školu, taktiež získa techniku?** Techniku budeme na školy posielať podľa *Prieskumu vybavenosti*, ktorý prebieha v období od marca 2022. Dopĺňať nových zamestnancov bude možné až do momentu odoslania finálnej *Predobjednávky* riaditeľom školy.

#### **Čo ak má PZ a OZ prístup k technike v škole? Má nárok na techniku?**

Na nové technické vybavenie majú v tejto fáze nárok všetci PZ a OZ, ktorí majú minimálne polovičný úväzok (alebo vyšší) na II. stupni základnej školy alebo minimálne polovičný úväzok (alebo vyšší) v strednej škole.

Zároveň majú na novú techniku nárok tí zamestnanci, ktorí majú prístup len k zariadeniu (v škole určené **výlučne** len pre **ich** použitie) **staršiemu ako 4 roky** (v prípade repasovaného zariadenia **staršiemu ako 2 roky**). Ak má PZ alebo OZ v škole prístup k zdieľanému zariadeniu (nie je určené výhradne pre neho), má automaticky nárok na novú techniku.

**Čo ak už škola v minulosti poskytla PZ a OZ techniku (stolový počítač, notebook, tablet alebo konvertibilné zariadenie 2v1,…)? Má nárok na novú techniku?** Na nové technické vybavenie majú nárok všetci PZ a OZ, ktorí v tejto fáze majú minimálne polovičný úväzok (alebo vyšší) na II. stupni základnej školy alebo minimálne polovičný úväzok (alebo vyšší) v strednej škole a zároveň je zariadenie (v škole určené výlučne len pre ich použitie) **staršie ako 4 roky** (v prípade repasovaného zariadenia **staršie ako 2 roky**).

Ak má PZ alebo OZ k dispozícií zariadenie (stolový počítač, notebook, tablet alebo konvertibilné zariadenie 2v1), ktoré je **mladšie ako 4 roky** (v prípade repasovaného zariadenia **mladšie ako 2 roky**), **nárok na nové zariadenie nemá**.

#### **Čo bude súčasťou techniky pre učiteľov?**

Súčasťou digitálneho vybavenia bude len originálne balenie. Súčasťou nie je dodatočná klávesnica, myš, headset a pod.

#### **Môžem si ako riaditeľ navýšiť počet tabletov určených pre žiakov?**

Nie, toto nie je možné. Počet tabletov bol vypočítaný pre vašu školu na základe dostupných dát a rozpočtu pre NP edIT. Počet pridelených tabletov však môžete znížiť.

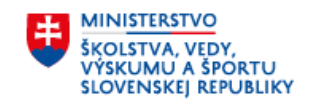

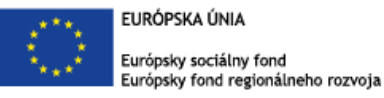

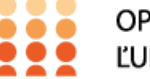

OPERAČNÝ PROGRAM ĽUDSKÉ ZDROJE